## **Manuale per l'amministrazione degli apparati Snom 710**

Prima configurazione del telefono concordata con il SIA:

Collegare prima il cavo di rete e successivamente l'alimentazione.

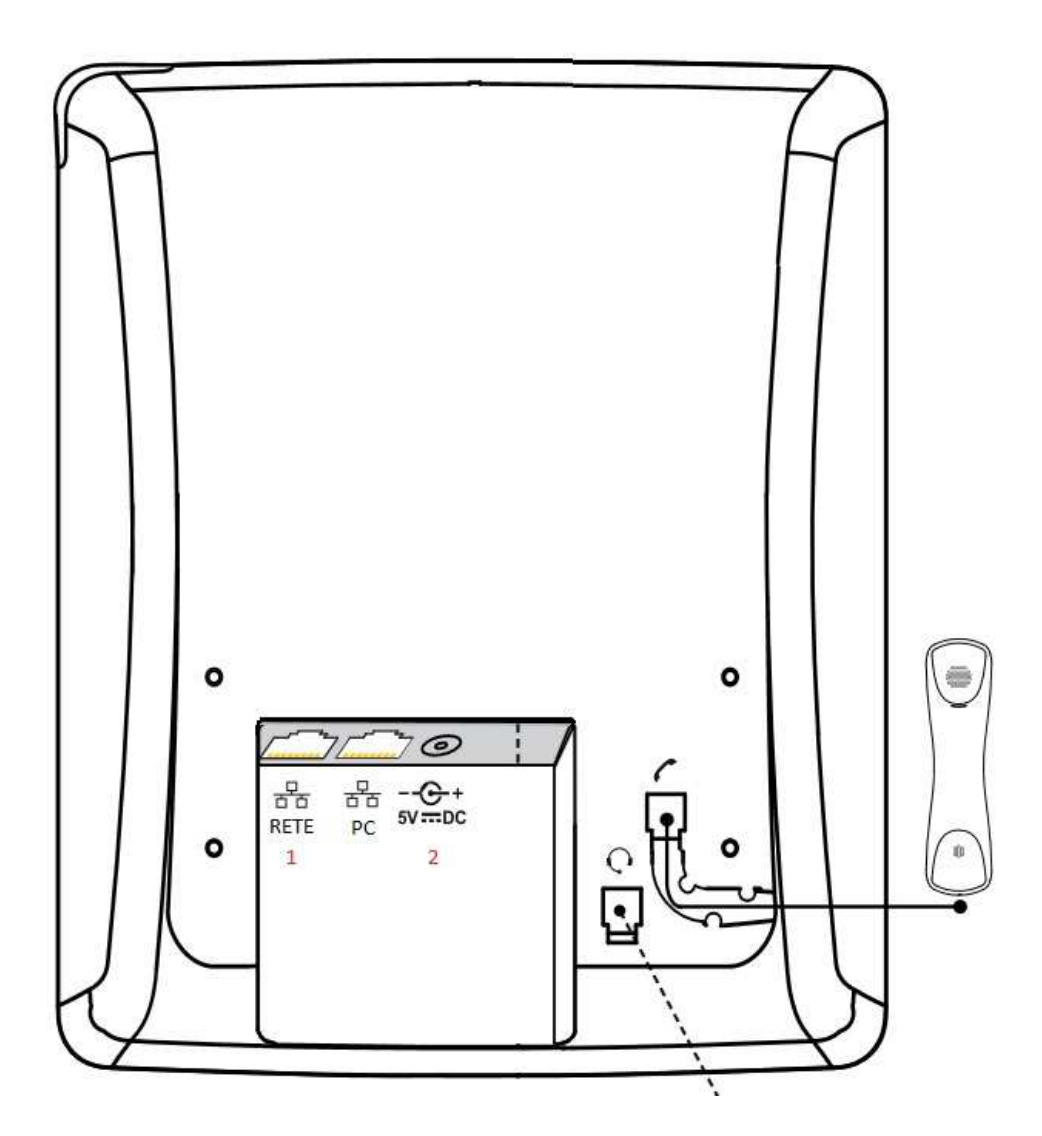

1. All'avvio dopo alcuni istanti apparirà un countdown per la ricerca tramite

DHCP, a display apparirà (Send DHCP request) premere  $\Box$  fino all'annullamento della ricerca ed aspettare qualche momento.

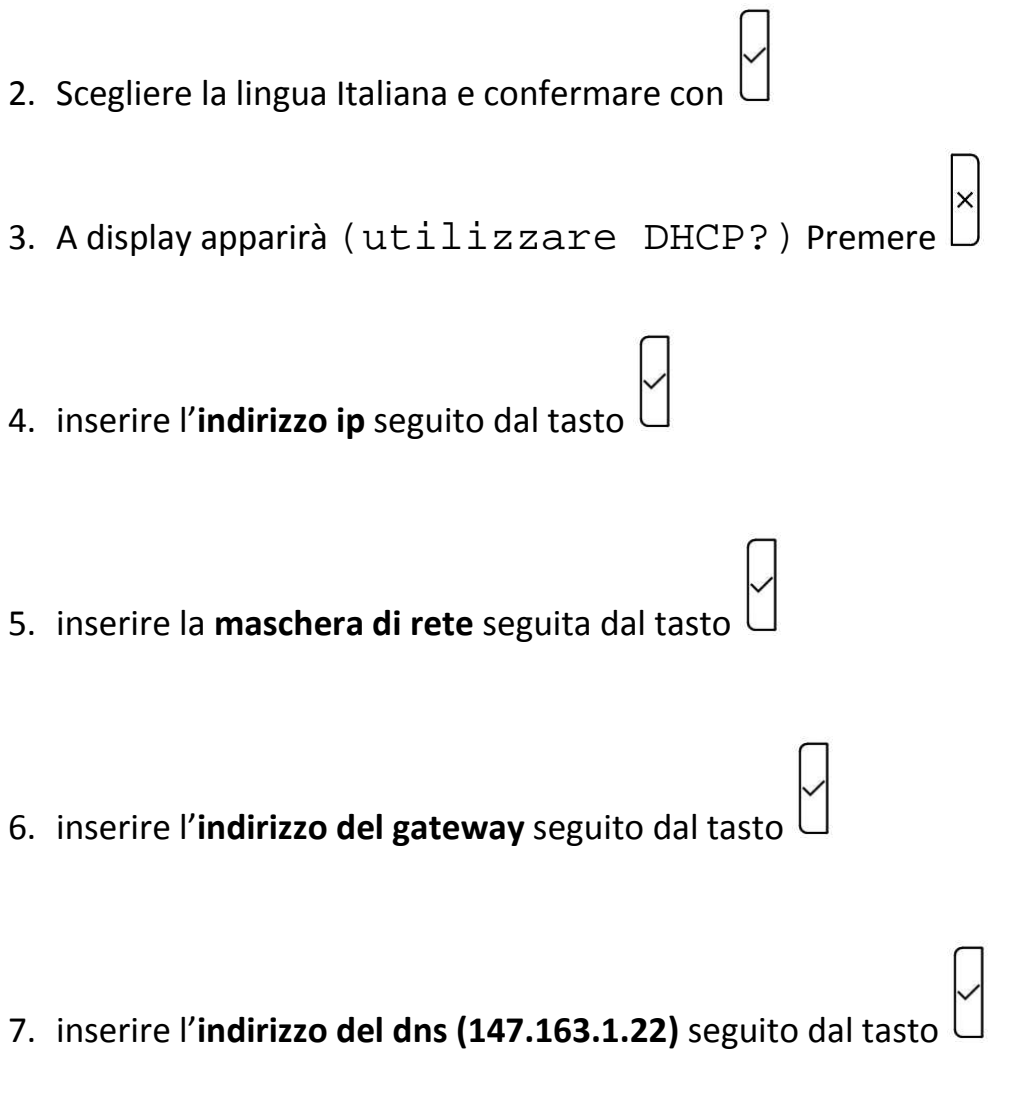

il telefono dovrebbe riavviarsi caricando la configurazione corretta.